Go to www.buncombecounty.org/apply

Login using your email address and your password Grants (if you don't remember your password, contact Angelyn)

There will be a list of pending evaluations

If you have any questions or problems, please contact Angelyn Johnson at <a href="mailto:angelyn.johnson@buncombecounty.org">angelyn.johnson@buncombecounty.org</a> or 828-250-4175

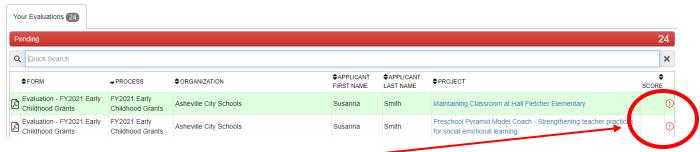

Click on the (!) icon to begin the evaluation process

It will then display your evaluation and the application side by side:

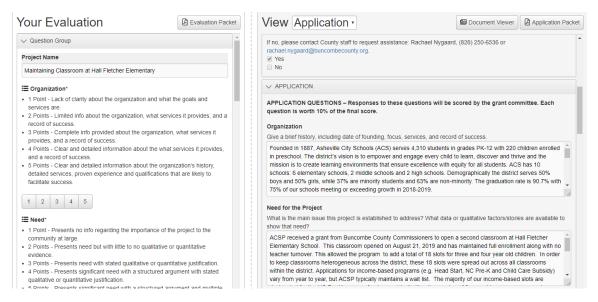

Once you complete the evaluation, click on "Save" at the bottom

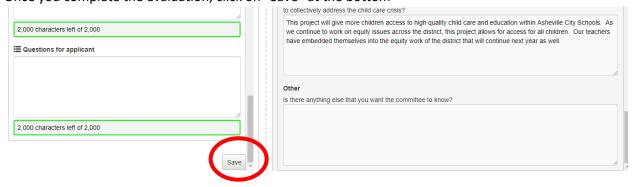

Click on the "Home" icon at the top to return to the list of application to evaluate

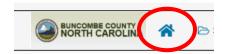